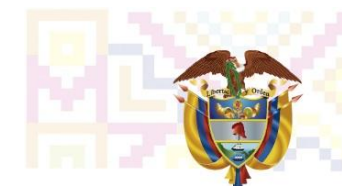

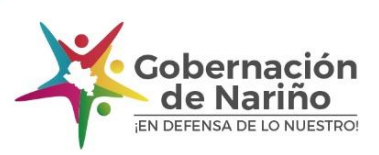

## **INSTRUCTIVO INSTALACION DE PROGRAMA MBOXVIEW**

La Secretaria Tic, innovación y Gobierno Abierto, genera las copias de seguridad de correo electrónico en formato Mbox, dado que es un formato para almacenar en un sólo archivo gran cantidad de correos electrónicos, tanto los mensajes enviados como los recibidos, y utilizan la extensión .mbox. Con él, todos los mensajes de un buzón de correo pueden quedar concatenados en un único documento, el cual permitirá acceder a cada uno de los correos.

Con el fin de visualizar de manera correcta la copia de seguridad generada, es necesario utilizar el programa **mboxview**, que se adjunta a la copia solicitada.

Para instalar el programa **mboxview,** se debe descargar el archivo mbox-viewer.exe-v1.0.3.3.rar. Una vez completada la descarga, es necesario descomprimir el archivo. Dentro de la carpeta, sólo hay un único archivo .exe, y esto es así porque es un programa que no necesita instalación. Por lo tanto, para ejecutar se debe hacer doble click sobre el archivo mboxview.exe.

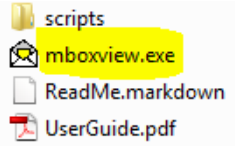

Una vez abierta la aplicación, pulse sobre el botón File / Select Folder en la parte superior izquierda.

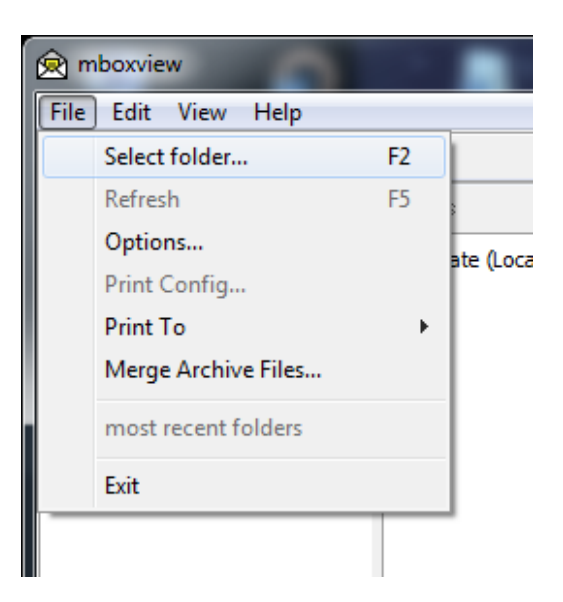

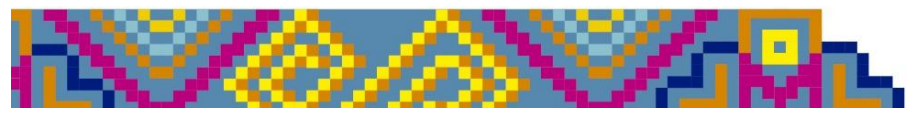

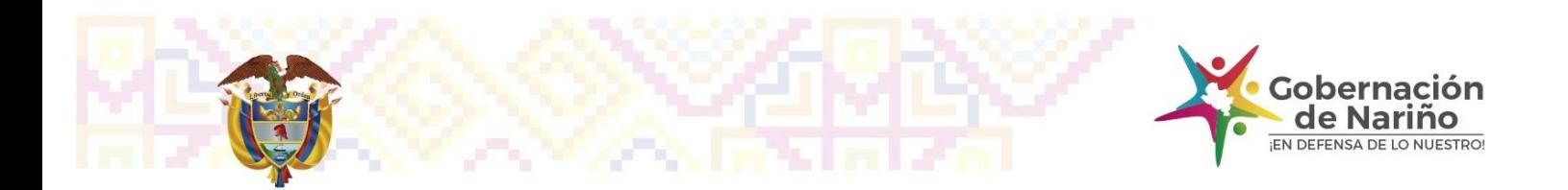

Se abrirá una ventana de navegación, para seleccionar la carpeta en la que se encuentra el archivo .MBox. Una vez seleccionada pulsa Aceptar, y en pocos segundos se cargarán todos los correos electrónicos que haya guardados en él.

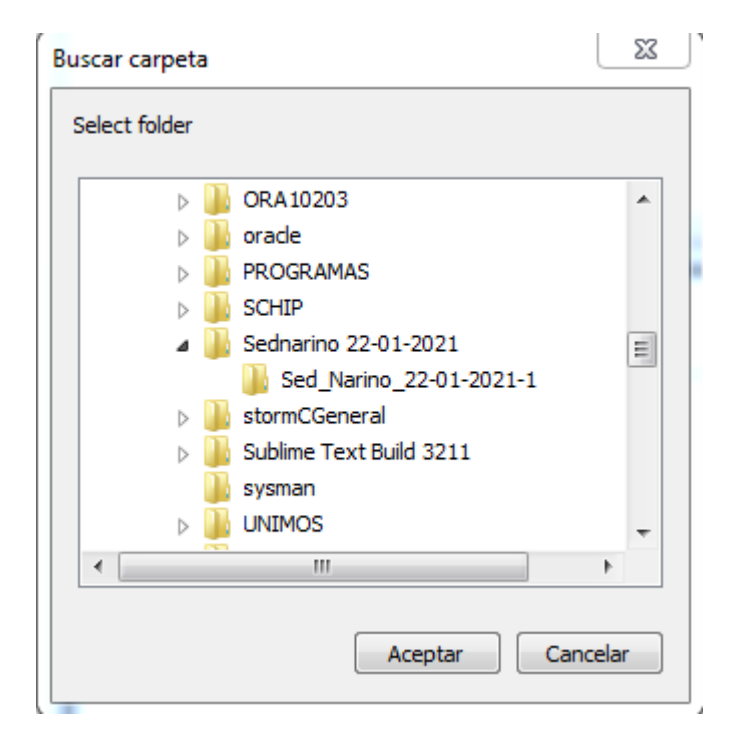

La aplicación tiene tres secciones. En la columna de la derecha podrá visualizar los diferentes MBox que utilice, mientras que en la columna de la derecha tiene un apartado arriba para ver la lista de correos, y otro abajo en el que podrá leer su contenido íntegro.

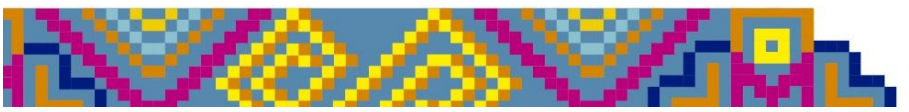